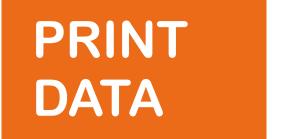

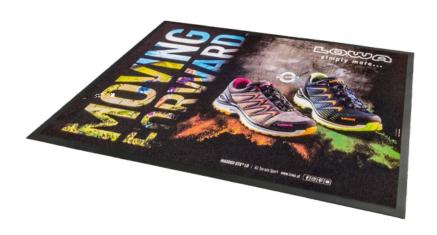

# Print data for Promotional mats with high quantities

The optimal process of your print order starts with the correct layout of your file.+

**GENERAL INFORMATION** 

#### **Software**

- creation in Adobe InDesign, Adobe Illustrator or Adobe Photoshop.

#### Colours

- colour profile Adobe RGB (1998).
- pantone colours for display, these colours are reproduced as accurately as possible.
- use RGB (0,0,0) for deep black.
- the white colour is not printed and is formed by the basic colour of the carpet

#### **Features**

- Resolution: 100 DPI, actual size, all images below 100 DPI will result in a poor image.
- 1 cm bleed, leave the bottom area to the edge of this specified size.
- line thickness at least 3 mm or 8.5 points, all lines finer than these values are not or barely visible.
- convert text and outlines into conversion lines.
- smooth transparent objects and images at 100 DPI. Remove empty and invisible layers.
- remove crop marks and other elements that are not to be printed, except for the crop shape for contour cutting (special shapes)
- save the print-ready PDF with the colour profile (Adobe RGB 1998).

## Wrong:

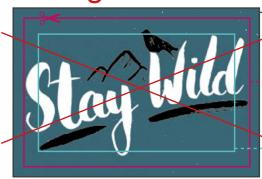

#### **Bleed**

Let the background image continue to the edge continue.

#### Trim edge

Your design will be trimmed on this trim edge during the production process. From this line the vinyl border begins (only for carpets with a border)

#### **Cutting area**

Position all elements and texts in this safety area position (2 cm inside the cutting edge). This guarantees that they will not be cut off.

## Correct:

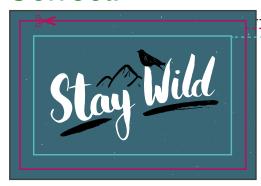

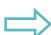

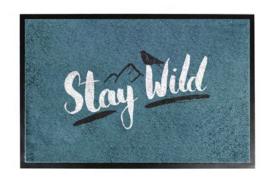

### **Qualities without border**

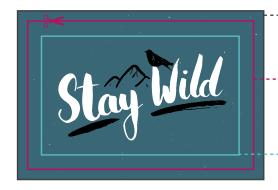

#### ം Bleed

Allow for a bleed of 1 cm per design For example: 47 x 62 cm (ordered size 45 x 60 cm)

#### Cut edge

Your design will be trimmed on this trim edge during the production process. From this line the vinyl border begins (only for carpets with a border)

#### Cutting area

Position all elements and texts in this safety area position (2 cm inside the cutting edge). This guarantees that they will not be cut off.

#### Qualities with border

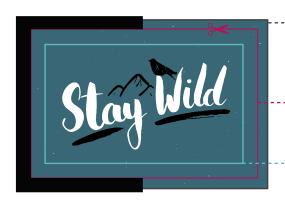

#### -- Bleed

Allow for a bleed of 1 cm per design For example: 44 x 59 cm (ordered size 45 x 60 cm with a margin of 1.5 cm))

#### Cut edge

Dimension of the cut edge = size of the mat For example: 45 x 60 cm (ordered size 45 x 60 cm)

#### **Cutting area**

Arrange all elements and texts in this safety area (2 cm inside the cut edge).

For example: 38 x 53 cm (ordered size 45 x 60 cm with

### Special shape (only without border possible)

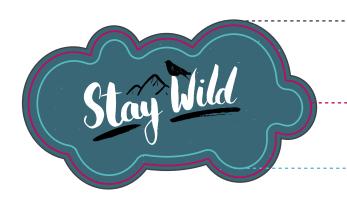

#### **Bleed**

Allow for a bleed of 1 cm per design For example: 44 x 59 cm (ordered size 45 x 60 cm with a margin of 1.5 cm)

#### Cut edge

Specify the cut edge of the From RGB (188,12,92) in 2pt width. Optional: Name of the associated colour "contour\_cut". For example: Border frame  $45 \times 70 \text{ cm}$  (ordered size  $45 \times 70 \text{ cm}$ )

#### Cutting area

Arrange all elements and texts in this safety area (2 cm inside the trim edge).

For example: Boundary frame 41 x 66 cm (ordered size 45 x 70